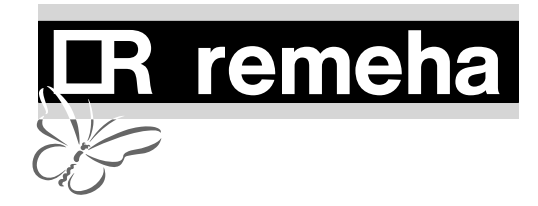

# **Remeha Gas 210 ECO Bedienungsanleitung**

#### **ALLGEMEINES**

Diese technische Unterlage enthält zweckmässige und wichtige Informationen zum Betrieb und zur Wartung der Gas-Brennwertkessel Remeha Gas 210 ECO. Sie enthält wichtige Hinweise für eine einwandfreie und störungsfreie Betriebsweise des Kessels.

Lesen Sie vor der Inbetriebnahme des Kessels diese Anleitung gewissenhaft durch, machen Sie sich mit dem Betrieb und der Bedienung der Kessels vertraut und beachten Sie die Hinweise genau.

#### **ARBEITSPRINZIP**

An der Eingangsseite des Verbrennungsluftgebläses *(1)* befindet sich die spezielle IMS-Einheit *(2)*. Die Buchstaben IMS bedeuten Integriertes Gas/Luft Misch System, ein mechanisches Mischsystem wobei Luft und Gas in einem festen Verhältnis gemischt werden. Bei Wärmeanforderung wird das IMS-System geöffnet, das Gebläse spült vor. Das Verbrennungsluftgebläse fördert die Verbrennungsluft über die Verbrennungsluftzuführung *(3)* wobei die Luft im IMS-System optimal mit dem Gas aus dem Gaskombinationsventil *(4)* gemischt wird. Das homogene Gas-/Luftgemisch wird durch das Gebläse zum Brenner *(5)* gefördert. Abhängig von Einstellungen und herrschende Wassertemperaturen, mittels Temperatursensoren gemessen, wird die Leistung des Kessels geregelt.

Das Gas-/Luftgemisch wird mittels der kombinierten Zünd- und Ionisationselektrode *(6)* gezündet, die Flamme entsteht. Die Verbrennungsabgase strömen nun über den Wärmetauscher aus Aluguss *(7)*, geben ihre Wärme an das Heizungswasser ab und werden auf eine Temperatur abgekühlt, die nur wenige Grade über der Rücklaufwassertemperatur liegt. Bei Rücklaufwassertemperaturen unter ca. 55°C beginnt die Kondensation des im Verbrennungsabgas vorhandenen Wasserdampfes, im unteren Teil des Wärmetauschers. Die beim Kondensationsprozess freigesetzte Wärme (die sogenannte latente oder Kondensationswärme) wird auf das Heizungswasser übertragen. Das anfallende Kondenswasser wird über einen Siphon *(8)* abgeführt. Die Verbrennungsabgase kehren im Kondensatsammler *(9)* und strömen zum Abgassystem *(10)*.

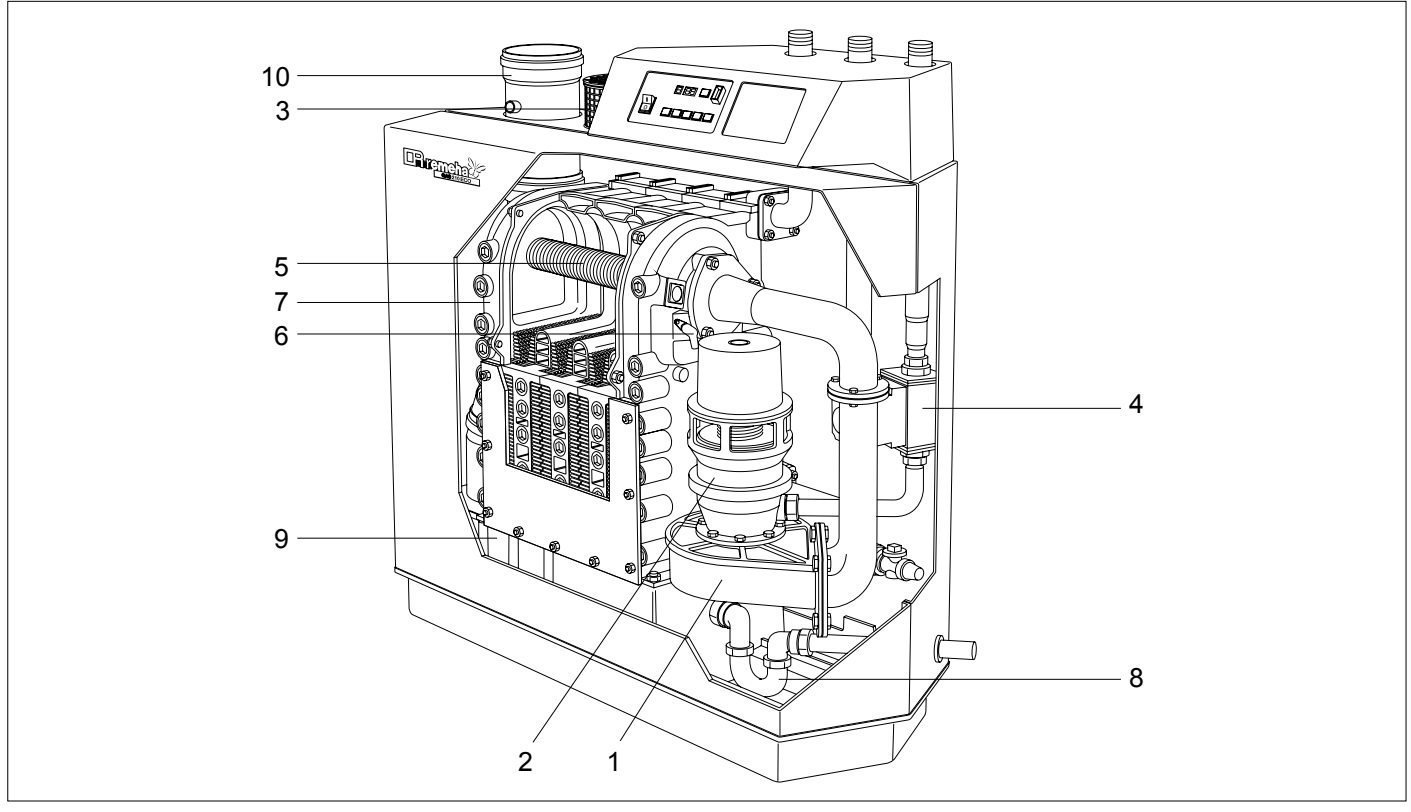

*Bild. 01 Durchschnitt Remeha Gas 210 ECO*

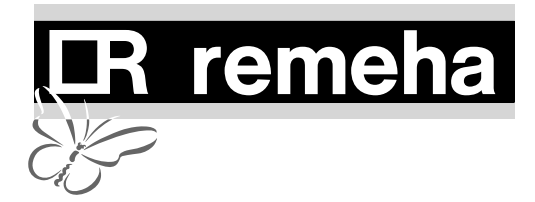

Die intelligente Kesselsteuerung der Remeha Gas 210 ECO, 'Comfort Master', sorgt für eine verlässliche Wärmelieferung und kontrolliert anlagenseitige Einflüsse wie unregelmässige Wasserdurchströmung des Kessels, Lufttransportschwankungen u.s.w. Es erfolgt keine Störabschaltung. Der Kessel wird bei derartigen

Störungen zunächst auf die minimale Leistung zurückmodulieren und g.g.f. eine Regelabschaltung auslösen. Nach einer Wartezeit erfolgt ein erneuter Startversuch. Nur bei Eintritt einer gefährliche Betriebssituation erfolgt eine Störabschaltung mit Verriegelung.

# **AUFBAU DES KESSELSCHALTFELDES**

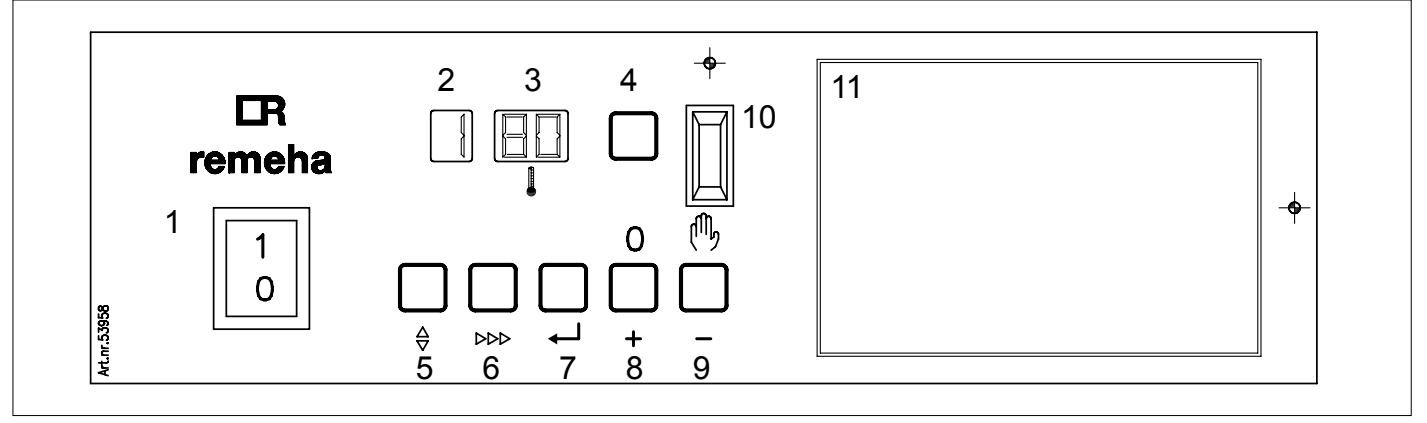

*Bild. 02 Kesselschaltfeld*

Der Remeha Gas 210 ECO ist mit einem Kesselautomaten in Mikroprozessortechnik mit einer intelligenten Kesselsteuerung 'Comfort Master' ausgerüstet. Er enthält in Baueinheit sowohl den Gasfeuerungsautomaten, den Steuerteil für den Programmablauf wie auch Eingabe- und Auslesemöglichkeiten von Betriebssituationen. Mit Hilfe von Einstelltasten können über ein Auslesefenster verschiedene Betriebswerte dargestellt werden. Das Kesselschaltfeld ist aus folgenden Komponenten aufgebaut:

- 1. Hauptschalter.
- 2. **Code**-Fenster, Darstellung von Betriebs-, Einstell-, Auslese-, Blockierungs-, Test- und Störcodes.
- 3. (I)-Fenster, Darstellung von Temperaturen, Einstellungen und Blockierungs- und Störcodes.
- 4. Reset-Taste, Entriegeln nach Störung.
- 5.  $\frac{1}{2}$ -Taste, Wähltaste für den gewünschten Modus (**Modus**-Taste).
- 6. **>>>-Taste, Wähltaste für das gewünschte Pro**gramm innerhalb eines Modus (**Schritt**-Taste).
- 7.  $\leftrightarrow$ -Taste, Speicherung der eingegebenen Betriebswerte (**Datenspeicher**-Taste).
- 8. [**+**]-Taste, Erhöhung der eingegebenen Betriebswerte.
- 9. [**-**]-Taste, Reduzierung der eingegebenen Betriebswerte / Schaltfunktion: Handbetrieb (1) oder Automatik.
- 10. PC-Anschluss.
- 11. Einbaumöglichkeit witterungsgeführte Kesselregelung *rematic*®.

In der Betriebsebene können verschiedene Einstellungen nach Erfordernis geändert werden, dazu ist die  $\frac{1}{2}$ -Taste zu betätigen, bis auf dem **Code**-Fenster  $\frac{1}{2}$  mit einem stetig leuchtenden Punkt erscheint. Durch Druck auf die ⊳⊳⊳-Taste kann man den gewünschten Code wählen (siehe folgender Textblock). Durch Betätigung der Einstelltasten [**+**] und [**-**] können die Einstellungen geändert werden. Nach erfolgter Änderung ist die ← Taste zu betätigen. Das ①-Fenster blinkt zweimal als Quittung für die Speicherung. Die Serviceebene ist mit Hilfe eines Servicecodes zugänglich.

Die Kesselregelung hat folgende Werkseinstellung:

- $\overline{1}$  Vorlauftemperatur : 80°C
- $\overline{P}$  Pumpennachlaufzeit : 3 Minuten<br> $\overline{R}$  Kesselregelung : 31 Modul

: 31 - Modulierend auf Vorlauf temperatur ohne Booster funktion.

Die Werkseinstellungen können nach Erfordernis geändert werden, siehe Abs. 'Einstellmodus für den Betreiber' in der Installationsanleitung.

## **Codemeldungen in Code-Fenster**

- 1- nur Ziffer oder Buchstabe : Betriebsmodus - Ziffer oder Buchstabe mit Punkt : Einstellmodus  $\overline{I}$  - Ziffer oder Buchstabe mit blinkendem Punkt : Auslesemodus  $\boxed{b}$  - Buchstabe b : Blockierungs modus (zeitlich, keine Störung)
- 7. Blinkende Ziffer : Kesselstörung.
- 

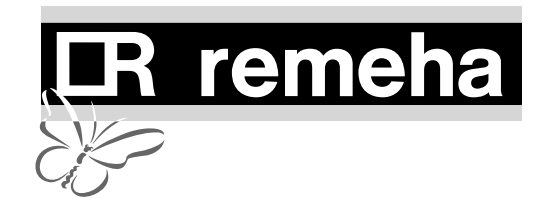

#### **SO NEHMEN SIE DEN KESSEL IN BETRIEB**

- 1. Überprüfen Sie den Wasserdruck in der Anlage (mindestens 0,8 bar). Wenn nötig Wasser nachfüllen.
- 2. Öffnen Sie den Gashaupthahn.
- 3. Sorgen Sie dafür, dass die Kesselregelung auf Wärmebedarf eingestellt ist.
- 4. Schalten Sie die Umwälzpumpe ein.
- 5. Schalten Sie die Stromversorgung des Kessels und den Hauptschalter im Kesselschaltfeld ein.
- 6. Folgender Betriebsverlauf erscheint über dem **Code**-Fenster:
	- $\sqrt{5}$  = Wartezeit: Kontrolle Verbrennungsluft, das Gebläse läuft und der Kessel wartet auf ausreichenden Lufttransport (Öffnen oder Schliessen des Luftdruckwächters).
	- $|I|$  = Vorspülen.
	- = Zündung des Gas-/Luftgemisches.
	- = Heizbetrieb.
- 7.Der Kessel ist nun in Betrieb.

## **SO NEHMEN SIE DEN KESSEL AUSSER BETRIEB**

- 1. Schalten Sie die Kesselregelung aus.
- 2. Schliessen Sie den Gashaupthahn in der Gasleitung.
- 3. Schalten Sie die Stromversorgung des Kessels ab.

# **SO ENTLÜFTEN SIE IHRE HEIZUNGSANLAGE**

- 1. Stellen Sie die Regelung auf Wärmeanforderung ein.
- 2. Öffnen Sie alle Heizkörperventile.
- 3. Heizen Sie die Anlage bis auf ca. 70°C auf.
- 4. Schalten Sie die Kesselstromversorgung aus.
- 5. Warten Sie ca. 10 Minuten.
- 6. Entlüften Sie die Anlage an allen Entlüftungshähnen (Radiatoren usw.).
- 7. Kontrollieren Sie den Wasserdruck und füllen Sie erforderlichenfalls bis ca. 1,5 bar auf; füllen Sie den Füllschlauch vollständig mit Wasser, bevor dieser an den Kessel angeschlossen wird.
- 8. Setzen Sie den Kessel wieder in Betrieb.
- 9. Gegebenenfalls diesen Entlüftungsvorgang wiederholen.

# **Zwangsvolllastbetrieb (Zwangsteillastbetrieb)**

Werden die [**+**]- ([-]-) und die  $\frac{1}{2}$ -Taste gleichzeitig betätigt, so wird das Gerät mit 100% (bzw. 10%) Leistung betrieben. Im **Code**-Fenster wird der Buchstabe  $\overline{H}$  ( $\overline{L}$ ) angezeigt. Während Volllastbetrieb (Teillastbetrieb) kann die Vorlauftemperatur den eingestellten Maximalwert (Kesselthermostat) nicht überschreiten.

Durch gleichzeitige Betätigung der [**+**]- und [**-**]-Taste oder automatisch nach 15 Min. wird der Zwangsbetrieb aufgehoben.

**Achtung!**

**Kein Frostschutz.**

ventile zu öffnen.

#### **Achtung!**

Eine nicht ordnungsgemäss entlüftete Anlage kann zu Wasserumlaufstörungen und störenden Geräuschen im Kessel, in den Leitungen und in den Heizkörpern führen.

Bei Frostgefahr empfehlen wir den Kessel auf niedriger Temperaturstufe weiter zu betreiben und alle Heizkörper-

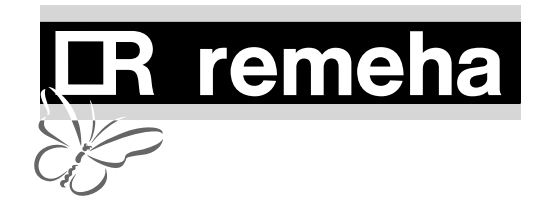

#### **WAS IST BEI STÖRUNGEN ZU TUN?**

Bevor Sie sich an die Heizungsfirma wenden, prüfen Sie bitte:

- ob der Gashahn geöffnet ist.
- die Kesselregelung richtig eingestellt wurde.
- ob die Stromversorgung eingeschaltet ist.
- ob der Wasserdurchlauf durch den Kessel vorhanden ist.
- ob die Anlage ausreichend gefüllt worden ist (Mindestwasserdruck = 0,8 bar).

Bei Störungen immer den kompletten Störungscode notieren (3 Ziffern, Punkt und blinkende Anzeige), bevor die **Reset**-Taste gedrückt wird. Nennen Sie dem Kundendienst diesen Code wenn Sie Hilfe benötigen. Danach **Reset**-Taste drücken um Störung zu beheben. Sollte erneut eine Störabschaltung erfolgen, notieren Sie die Störungsursache und benachrichtigen Sie Ihre Kundendienst.

# **Achtung!**

Wir empfehlen eine regelmässige Kesselwartung, die mindestens einmal pro Heizperiode durchgeführt werden soll.

Bei Gasgeruch: Gashaupthahn schliessen und Gasfirma oder Heizungsfirma verständigen.

# **Heizbösch Walter Bösch KG**

Grüttstrasse 11 A - 6890 Lustenau Telefon: 05577 / 8131 - 0 Telefax: 05577 / 8131 - 250 http://www.heizboesch.co.at